# **Nitro CanBus Analyzer Uygulaması Kullanım Klavuzu**

-Uygulamayı açmak için masaüstündeki "Nitro CANBus Analyzer" simgesine çift tıklayın.(**Resim1**)

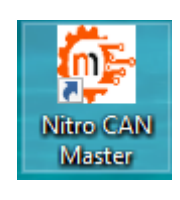

**Resim1**

-Uygulamayı açtıktan sonra karşınıza çıkan pencerede ilk önce uygulama ile donanımın iletişimini sağlamanız gerekmetedir. Bunun için **Resim2**'de belirtilen '**Connect**' butonuna basınız.

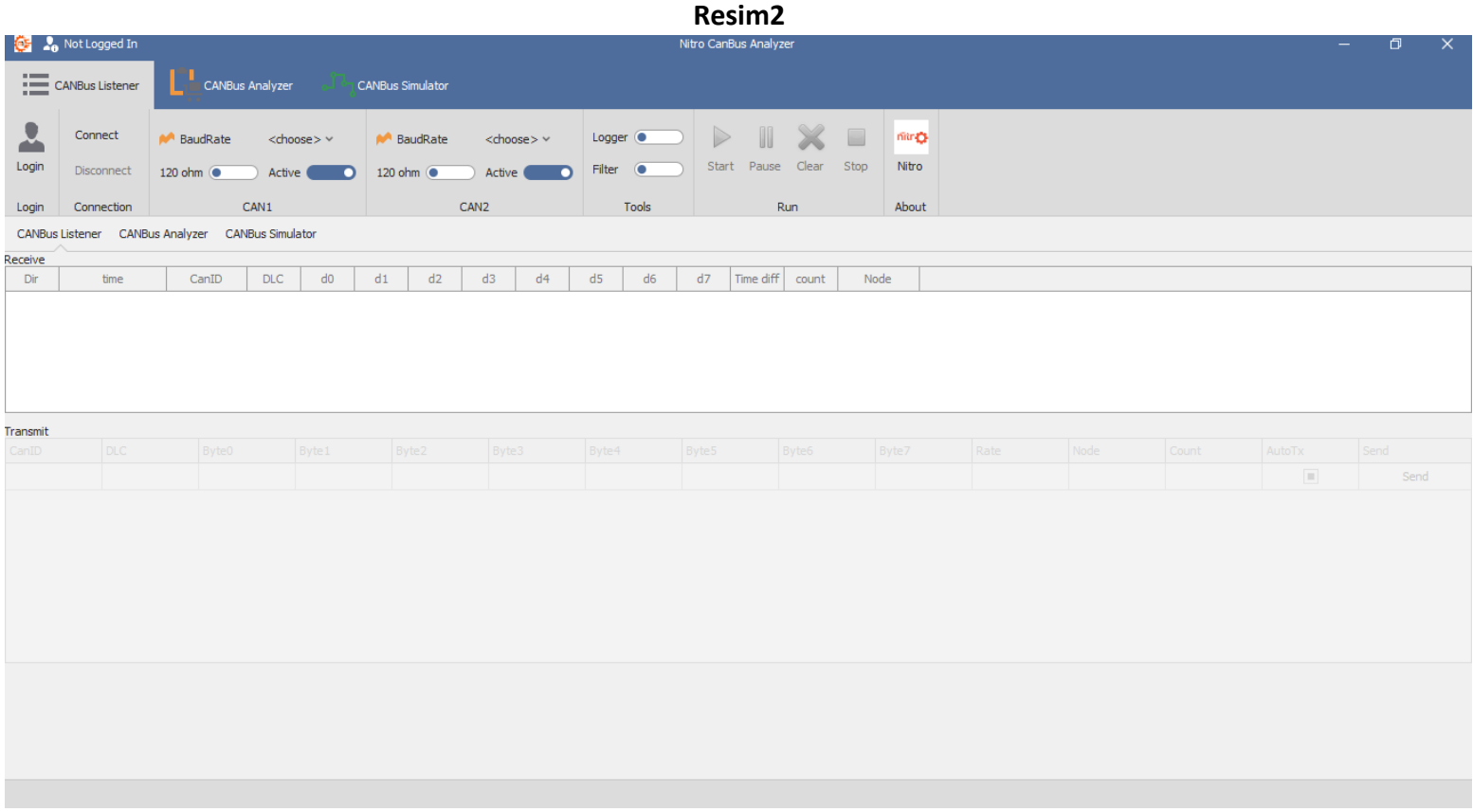

-Ekranınızda "**Connect**" ibaresini gördüyseniz com ayarınız doğru olmuştur ve uygulamayı kullanmaya başlayabilirsiniz. Eğer bu ibareyi görmediyseniz farklı bir Com portu seçerek ilerleyebilirsiniz. (**Resim4**)

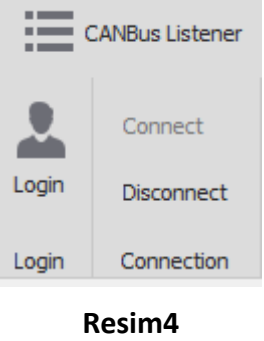

Login butonuna basarak Kullanıcı Adı ve Şifrenizi giriniz **(Resim 4.1)**

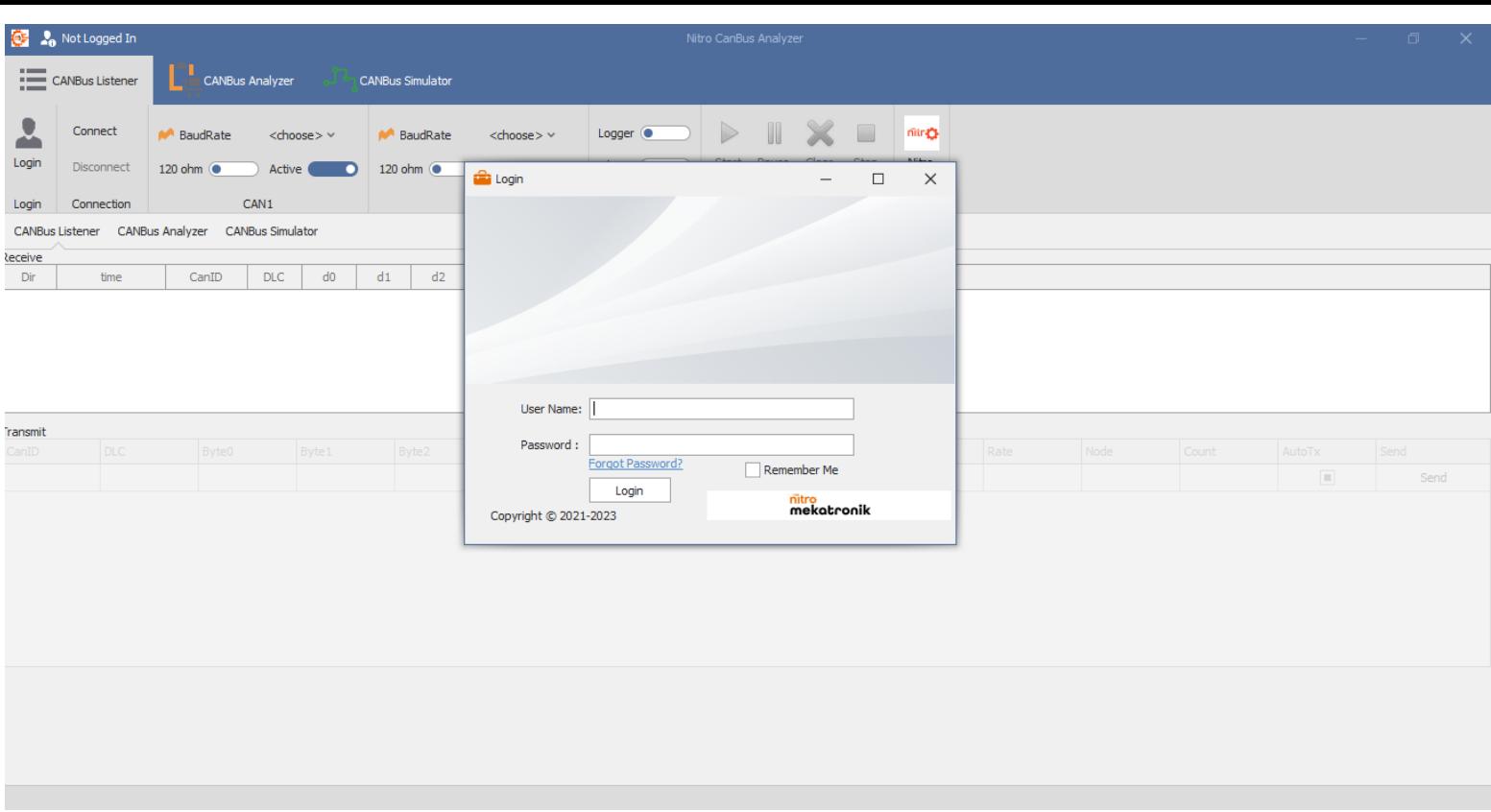

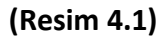

-Com portu seçtikten sonra yapmanız gereken bağlantı hızını seçmek olacaktır. **Resim5**'te gösterilen "**BaudRate**" bölümünden "**chosse**" butonuna tıklayarak bağlantınıza uygun olan Baudrate'i seçin. **Can1** ve **Can 2** Seçenekleri mevcut olup bağladığınız Can hattını seçiniz. **(Resim 5)**

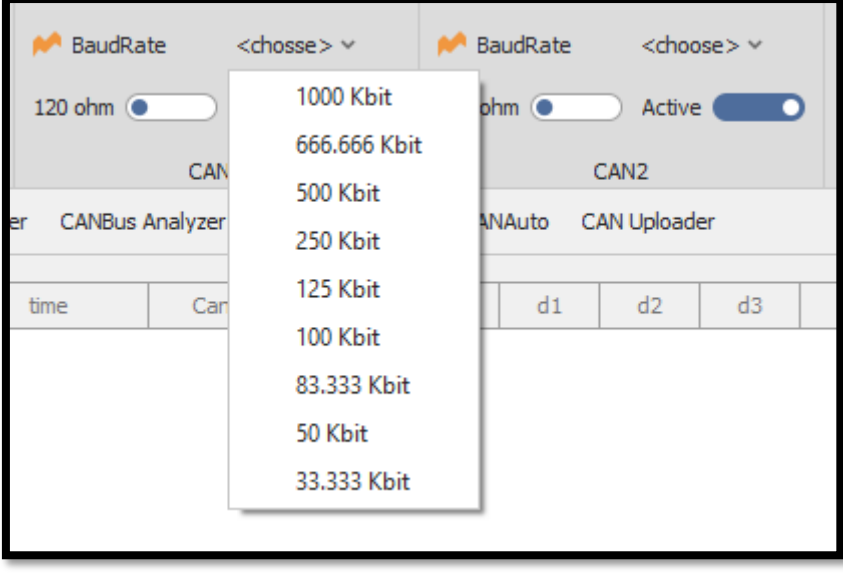

**Resim5**

-Can hattını Dinleme yapacağınız esnada alınan sinyalleri Kayıt etmek için **(Logger)** Butonuna tıklayınız. **(Resim 6)**

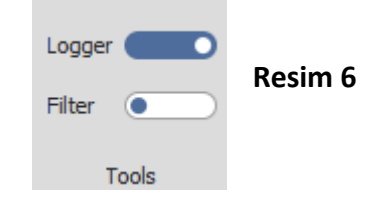

Kaydetmek istenilen sinyali **Browse** butonuna basarak dosya konumunu ve ismini istediğiniz şekilde kaydedebilirsiniz. **(Resim 7)**

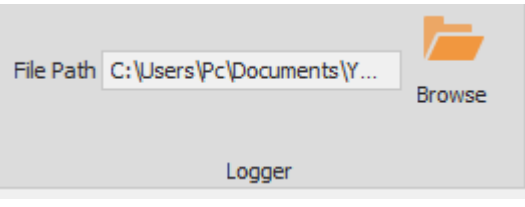

**Resim 7**

Sinyali kayıt etmeye başlamak için **Start** butonuna basınız. **(Resim 8)**

| Receive         |            |                   |            |                |        |                |     |     |       |               |                   |           |                   |       |      |      |                |        |      |
|-----------------|------------|-------------------|------------|----------------|--------|----------------|-----|-----|-------|---------------|-------------------|-----------|-------------------|-------|------|------|----------------|--------|------|
| Dir             | time       | CanID             | <b>DLC</b> | d0             | d1     | d2             | d3  | d4  | d5    | d6            | d7                | Time diff | count             | Node  |      |      |                |        |      |
| <b>RX</b>       | 18665      | 1807043D          | 8          | 00             | $00\,$ | FF.            | FF. | FF. | FF.   | FF.           | FF.               | 100       | 196               | CAN1  |      |      |                |        |      |
| <b>RX</b>       | 18752      | C07033D           | 8          | EA             | 04     | 00             | 00  | 00  | 00    | FF            | FF.               | 11        | 1912              | CAN1  |      |      |                |        |      |
| <b>RX</b>       | 18754      | 1808013D          | 8          | 32             | 25     | EE             | 24  | 00  | FF.   | $\mathsf{FF}$ | CO                | 52        | 383               | CAN1  |      |      |                |        |      |
| <b>RX</b>       | 18755      | 1807023D          | 8          | D <sub>6</sub> | 00     | 48             | 24  | 00  | 00    | 00            | 00                | 52        | 383               | CAN1  |      |      |                |        |      |
| <b>RX</b>       | 17793      | 18FECA3D          | 8          | 00             | FF     | 00             | 00  | 00  | 00    | FF.           | FF                | 1005      | 19                | CAN1  |      |      |                |        |      |
|                 |            |                   |            |                |        |                |     |     |       |               |                   |           |                   |       |      |      |                |        |      |
| <b>Transmit</b> |            |                   |            |                |        |                |     |     |       |               |                   |           |                   |       |      |      |                |        |      |
| CanID           | <b>DLC</b> | Byte <sub>0</sub> | Byte1      |                |        | Byte2<br>Byte3 |     |     | Byte4 |               | Byte <sub>5</sub> |           | Byte <sub>6</sub> | Byte7 | Rate | Node | Count          | AutoTx | Send |
|                 |            |                   |            |                |        |                |     |     |       |               |                   |           |                   |       |      |      | $\blacksquare$ | Send   |      |
|                 |            |                   |            |                |        |                |     |     |       |               |                   |           |                   |       |      |      |                |        |      |
|                 |            |                   |            |                |        |                |     |     |       |               |                   |           |                   |       |      |      |                |        |      |
| UploadProgress  |            |                   |            |                |        |                |     |     |       |               |                   |           |                   |       |      |      |                |        |      |

**Resim 8**

Kayıt işlemini tamamlamak için **Stop** butonuna basınız. **(Resim 9)**

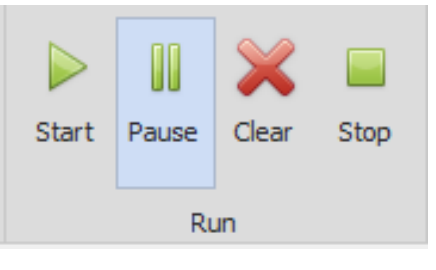

 **Resim 9**

**CanBus Analyzer** bölümünü seçmek için **SİYAH ALANDA İŞARETLENMİŞ** butona basınız. **(Resim 10)**

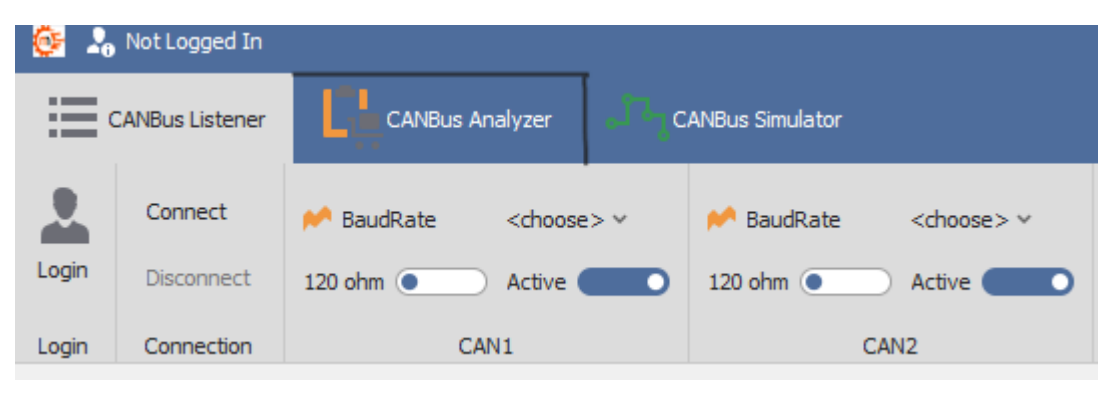

**Resim 10**

**CanBus Analyzer** bölümünde Simüle etmek istediğiniz aracın kayıtlı olan Log File'ını açmanız gerekmektedir. Open File butonuna basınız. **(Resim 11)** 

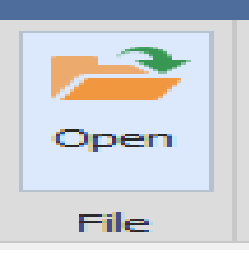

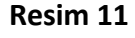

Açılan Pencereden Simüle etmek istediğiniz aracın Sinyalini seçiniz. (**Resim 12**)

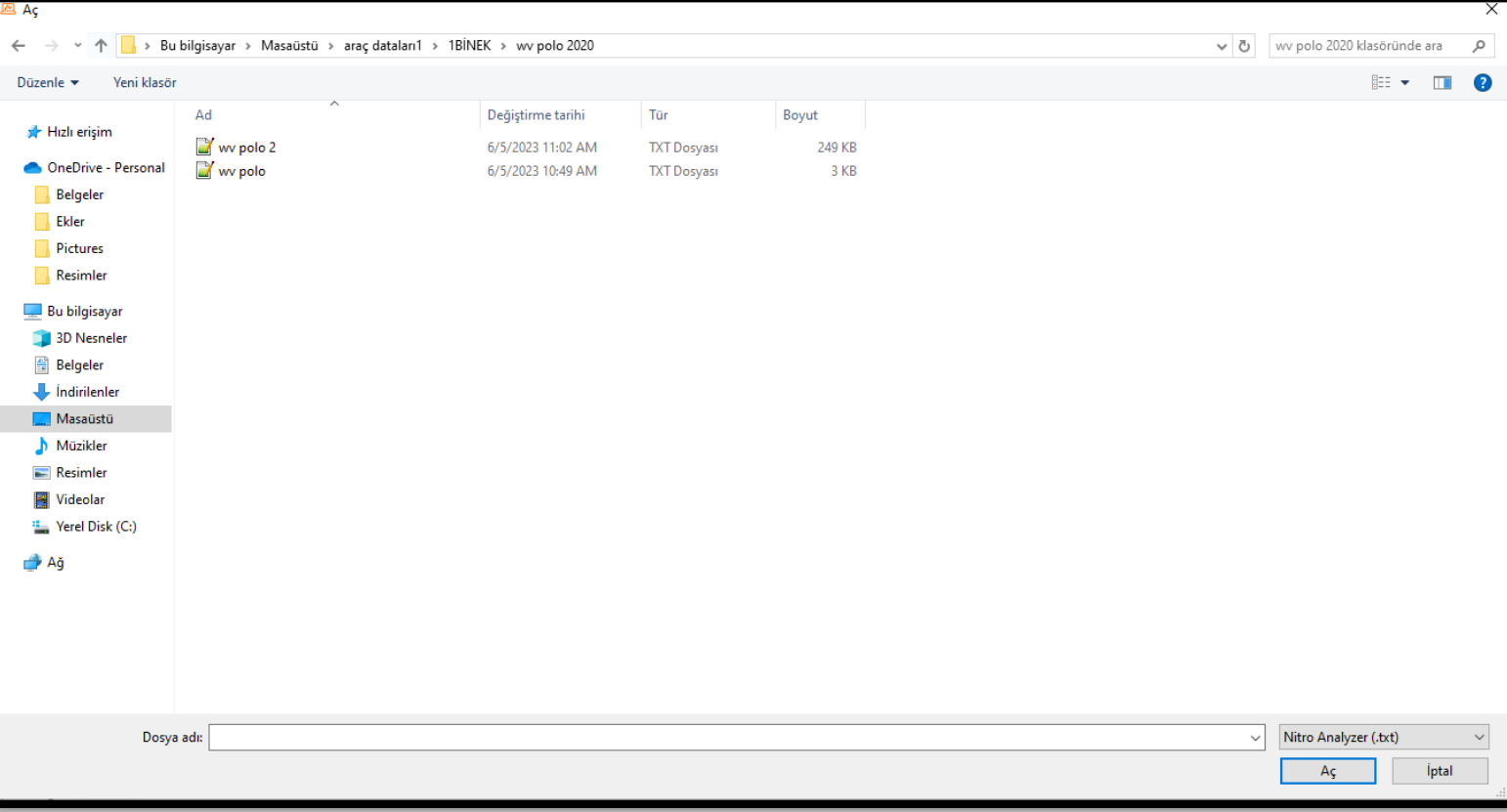

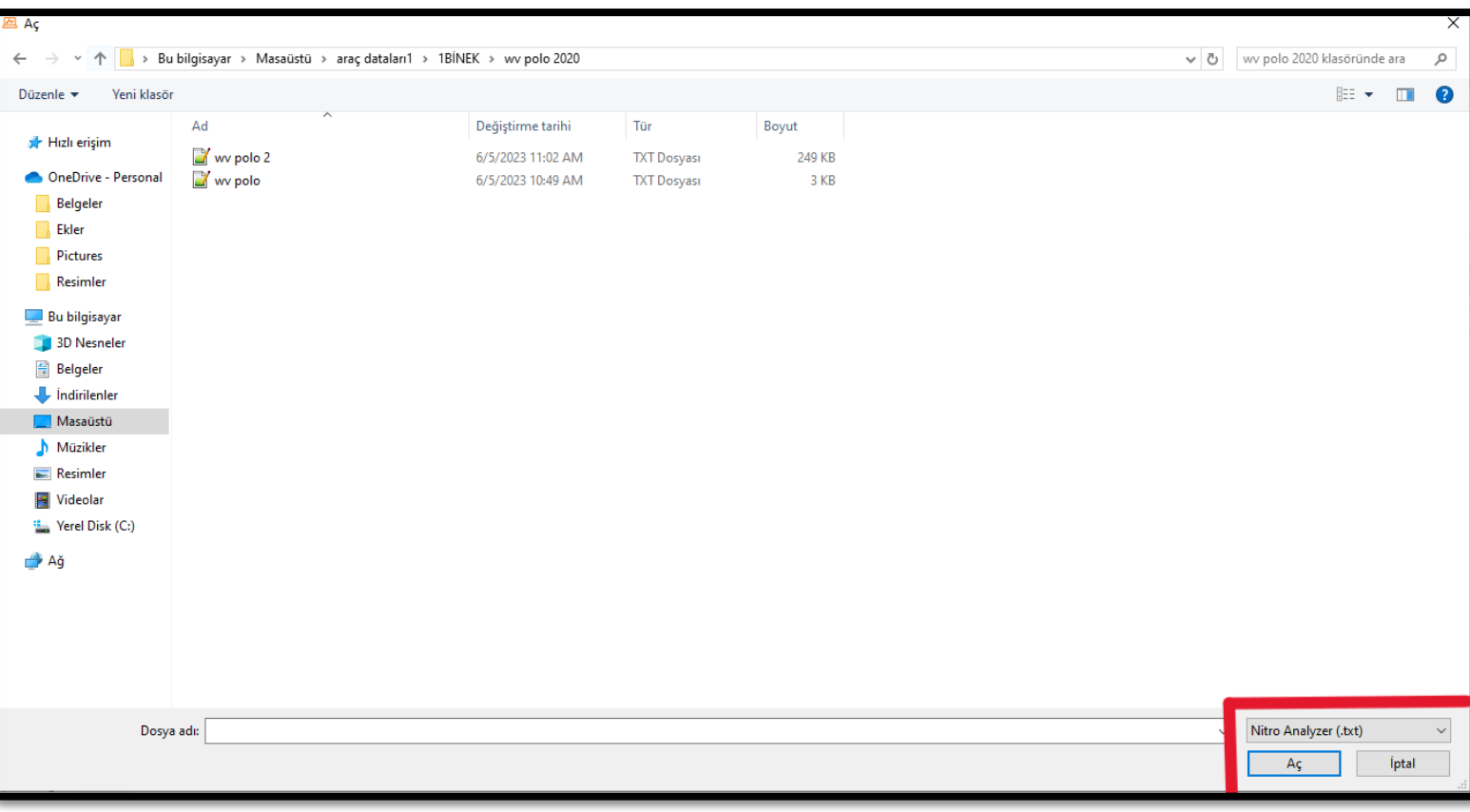

**Resim 13**

Log File ile uyumlu formatı seçtikten sonra dosyayı açınız. **(Resim 14)**

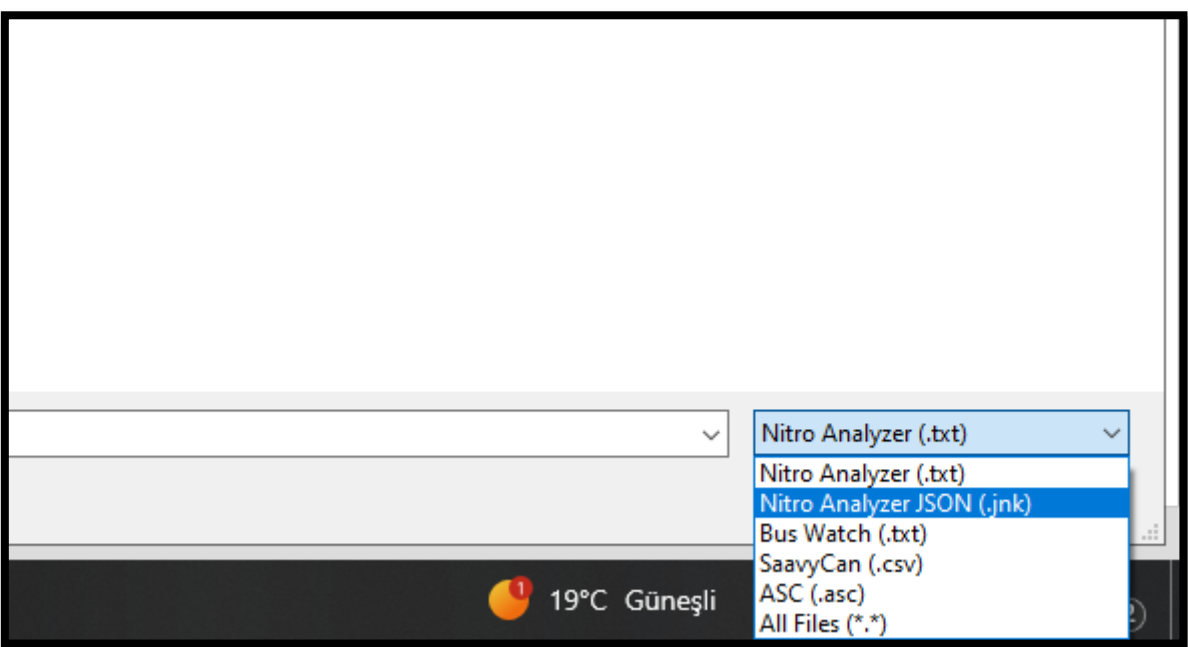

### Doğru Format seçildikten sonra **Data View** Ekranı karşınıza çıkmaktadır. **(Resim 15)**

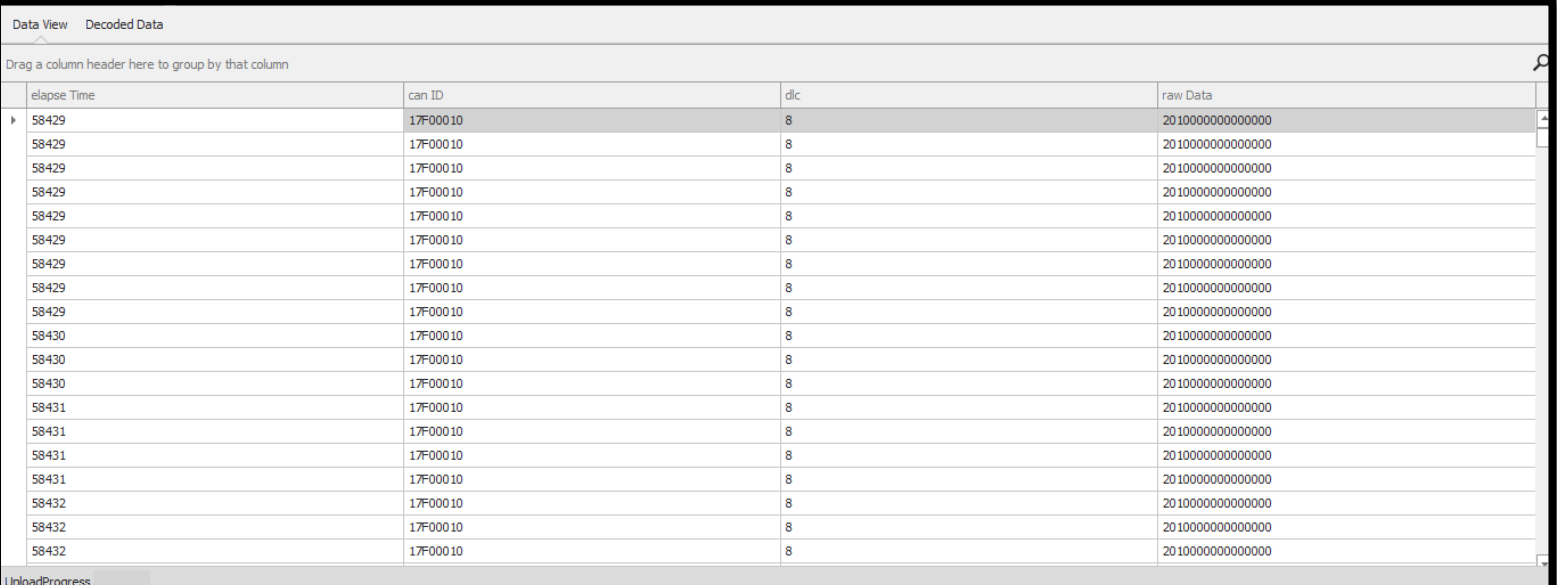

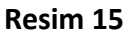

## **CAN TP1** Butonuna basınız. **(Resim 15.1)**

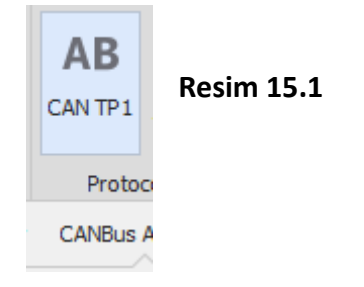

#### Açılan Sinyal dosyası TP1 protokolünde Listelenmektedir. **(Resim 16)**

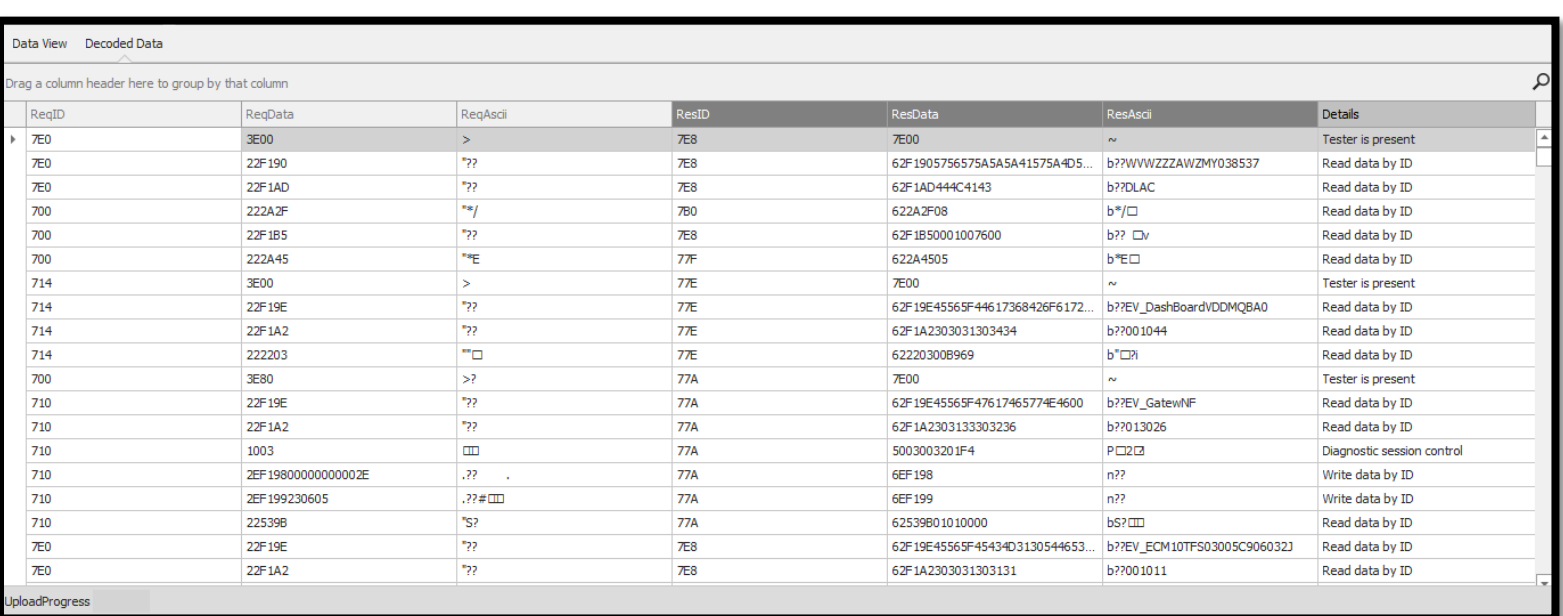

**Send To Simulator** Butonuna basarak ilerleyiniz. **(Resim 16.1)**

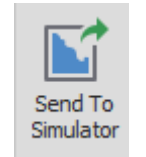

**Resim 16.1**

Simulator bölümünde start butonuna basarak simülasyonu başlatabilirsiniz. Arıza Tespit Cihazından Log File'ını seçtiğiniz araca bağlanabilirsiniz. **(Resim 17)**

| Open | $CAN1$ $\sim$         | Start                                             | 化不<br>0<br>$\rightarrow$<br>Stop<br>Randomize |            |                                                                       |                   |               |          |   |                      |                                                              |        |   |
|------|-----------------------|---------------------------------------------------|-----------------------------------------------|------------|-----------------------------------------------------------------------|-------------------|---------------|----------|---|----------------------|--------------------------------------------------------------|--------|---|
| File | Modifier              |                                                   | Runner                                        |            |                                                                       |                   |               |          |   |                      |                                                              |        |   |
|      |                       |                                                   |                                               |            | CANBus Listener CANBus Analyzer CANBus Simulator CANAuto CAN Uploader |                   |               |          |   |                      |                                                              |        |   |
|      |                       | Orag a column header here to group by that column |                                               |            |                                                                       |                   |               |          | Q | <b>Request</b>       |                                                              |        | ≜ |
|      | RegID                 | RegData                                           | RegAscii                                      | ResID      | ResData                                                               | ResAscii          | Details       | Focus    |   | Request Id           |                                                              |        |   |
|      | <b>7E0</b>            | 3E00                                              | $\geq$                                        | 7E8        | <b>7E00</b>                                                           | $\sim$            | Tester is pre | $\cdots$ |   |                      |                                                              |        |   |
|      | <b>7E0</b>            | 22F190                                            | "22                                           | <b>7E8</b> | 62F1905756.                                                           | b??WVWZZZ.        | Read data b   | $\cdots$ |   | Request Data         |                                                              |        |   |
|      | <b>7E0</b>            | 22F1AD                                            | "22                                           | 7E8        | 62F1AD444                                                             | b??DLAC           | Read data b   | $\cdots$ |   | <b>Response</b>      |                                                              |        |   |
|      | 700                   | 222A2F                                            | "                                             | <b>7B0</b> | 622A2F08                                                              | $b^*/\square$     | Read data b   | $\cdots$ |   |                      |                                                              |        |   |
|      | 700                   | 22F1B5                                            | "22                                           | <b>7E8</b> | 62F1B50001.                                                           | <b>b??</b> Dv     | Read data b   | $\cdots$ |   | Response Id          |                                                              |        |   |
|      | 700                   | 222A45                                            | **E                                           | 77F        | 622A4505                                                              | b <sup>*</sup> E□ | Read data b   | $\cdots$ |   | Response Data        |                                                              |        |   |
|      | 714                   | 3E00                                              | $\geq$                                        | 77E        | <b>7E00</b>                                                           | $\sim$            | Tester is pre | $\sim$   |   |                      | $\begin{array}{ccc} & \nabla & \nabla \end{array}$<br>$\Box$ | $\Box$ |   |
|      | 714                   | 22F19E                                            | "22                                           | 77E        | 62F19E4556                                                            | b??EV_Dash        | Read data b   | $\cdots$ |   |                      |                                                              |        |   |
|      | 714                   | 22F1A2                                            | "22                                           | <b>77E</b> | 62F1A2303                                                             | b??001044         | Read data b   | $\cdots$ |   |                      |                                                              | Apply  |   |
|      | 714                   | 222203                                            | ™⊡                                            | 77E        | 62220300B9 b"□?i                                                      |                   | Read data b   | $\cdots$ |   | Response Value       |                                                              | Submit |   |
|      | 700                   | 3E80                                              | >7                                            | 77A        | <b>7E00</b>                                                           | $\sim$            | Tester is pre | $\cdots$ |   | Generate             |                                                              |        |   |
|      | 710                   | 22F19E                                            | "22                                           | 77A        | 62F19E4556                                                            | b??EV Gate        | Read data b   | $\sim$   |   |                      |                                                              |        |   |
|      | 710                   | 22F1A2                                            | "22                                           | 77A        | 62F1A2303.                                                            | b??013026         | Read data b   | $\cdots$ |   | is Not Little Endian | is Negative                                                  |        |   |
|      | 710                   | 1003                                              | $\Box$                                        | 77A        | 5003003201 PD2D                                                       |                   | Diagnostic s  | $\sim$   |   |                      |                                                              |        |   |
|      | 710                   | 2EF1980000.                                       | .77                                           | <b>77A</b> | 6EF198                                                                | n <sup>2</sup>    | Write data b  | $\sim$   |   |                      |                                                              |        |   |
|      | 710                   | 2EF1992306.                                       | $.77#$ CID                                    | 77A        | 6EF199                                                                | n <sup>2</sup>    | Write data b  | $\cdots$ |   |                      |                                                              |        |   |
|      | 710                   | 22539B                                            | "S?                                           | 77A        | 62539B0101.                                                           | bS?               | Read data b   | $\cdots$ |   |                      |                                                              |        |   |
|      | <b>7E0</b>            | 22F19E                                            | "??                                           | <b>7E8</b> | 62F19E4556                                                            | b??EV_ECM         | Read data b   | 111      |   |                      |                                                              |        |   |
|      | <b>7E0</b>            | 22F1A2                                            | "??                                           | <b>7E8</b> | 62F1A2303                                                             | b??001011         | Read data b   | $\sim$   |   | Factor               | Offset                                                       |        |   |
|      | <b>7E0</b>            | 1003                                              | E                                             | <b>7E8</b> | 5003001401 POUR                                                       |                   | Diagnostic s  | $\cdots$ |   | Start bit            | Size                                                         |        |   |
|      | <b>70E</b>            | 3E00                                              | $\rightarrow$                                 | 778        | <b>7E00</b>                                                           | $\sim$            | Tester is pre | $\cdots$ | ⋤ |                      |                                                              |        | ⋤ |
|      | <b>JploadProgress</b> |                                                   |                                               |            |                                                                       |                   |               |          |   |                      |                                                              |        |   |

**Resim 17**

## **Arıza Tespit Cıhazı** ile bağlantı oluştuğunda Yeşil renkli datalar gelmektedir. **(Resim 18)**

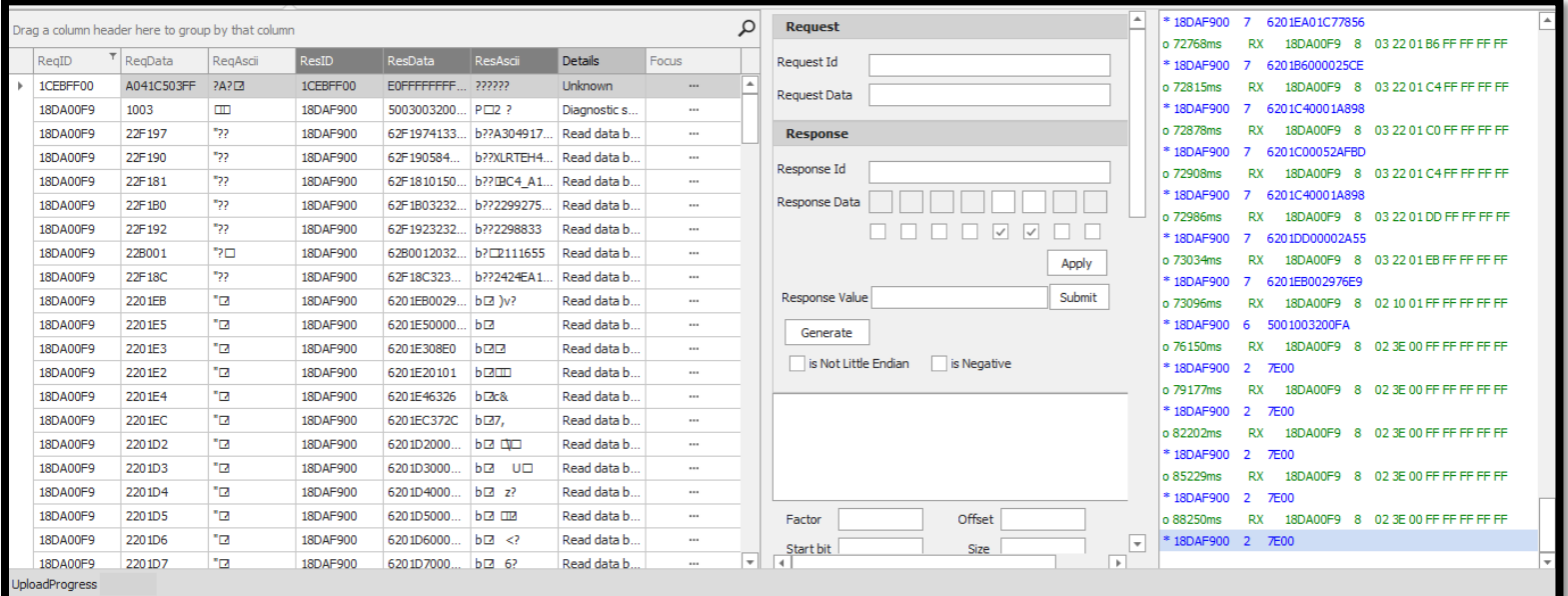

**Resim 18**

Arama bölümünden tek bir data aratabilirsiniz. (Canlı Veri Arıza Okuma-Silme vs.) **(Resim 19)**

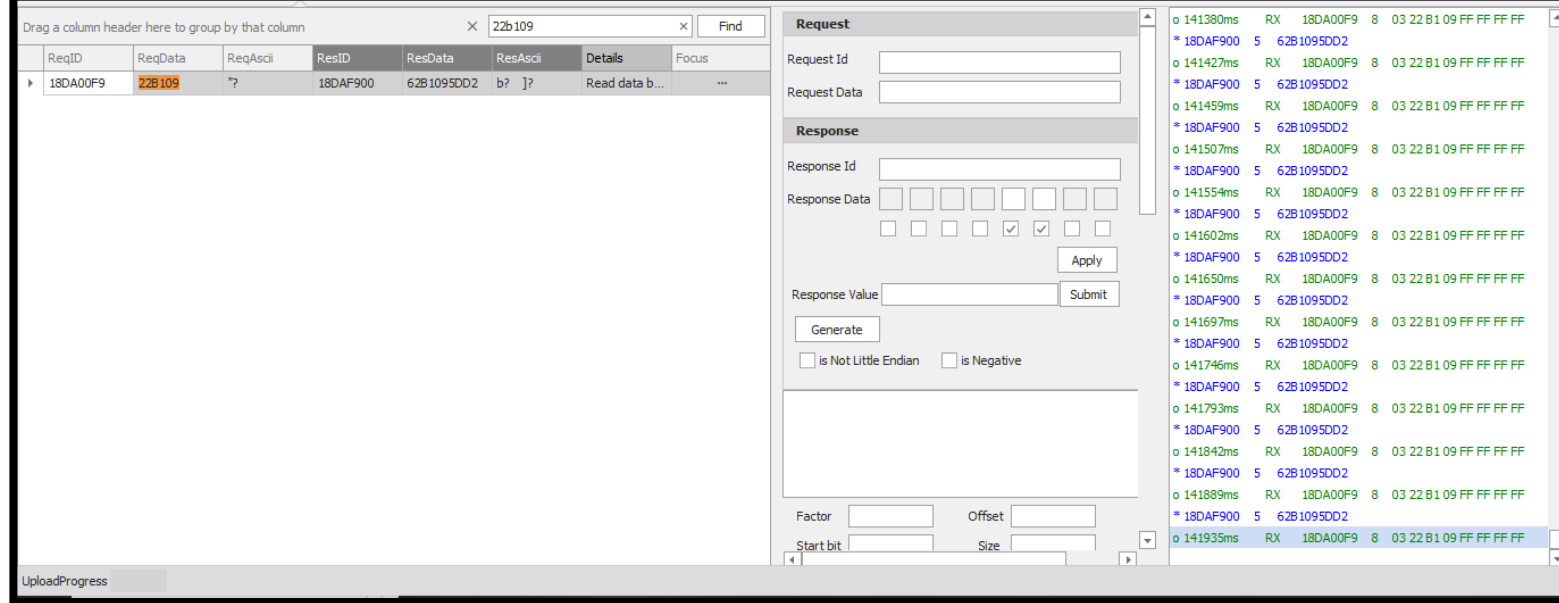

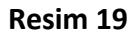

Seçtiğiniz datayı Kırmızı Ok ile gösterilen butona basarak İşlem yapabilirsiniz. **(Resim20)**

Yeşil Ok ile gösterilen alanda Parametreleri değiştirerek Arıza Tespit Cihazındaki değeri değiştirebilirsiniz. **(Resim 20.2, Resim20.3, Resim 20.4)**

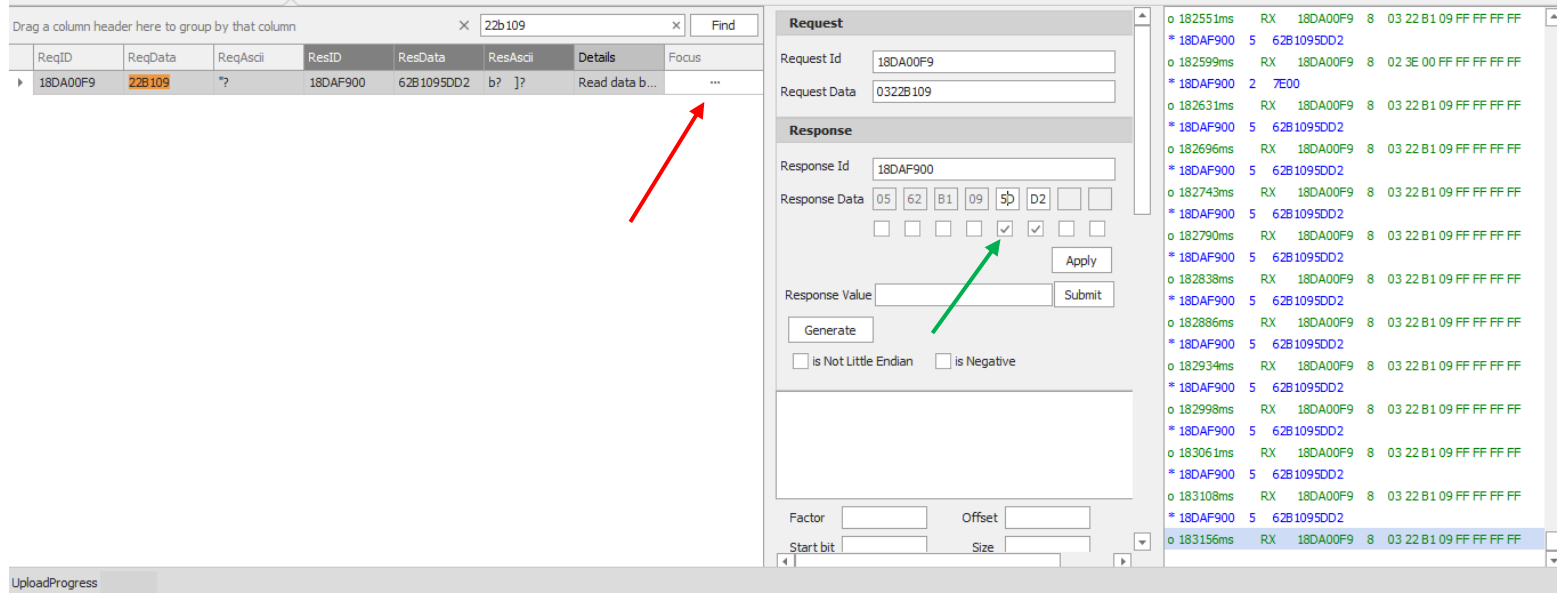

**Resim20**

**BATTERY VOLTAGE** 

24 V

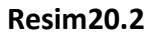

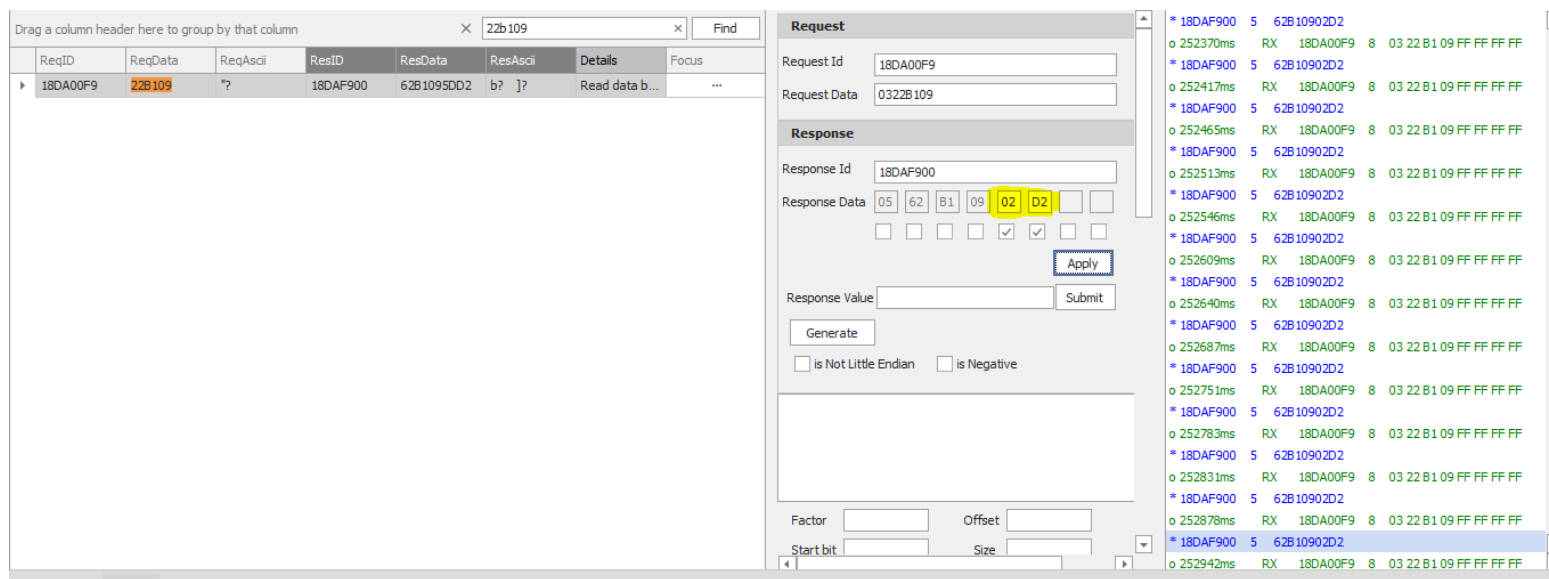

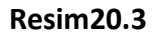

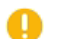

#### **BATTERY VOLTAGE**

 $0.7V$ 

?

**Resim20.4**